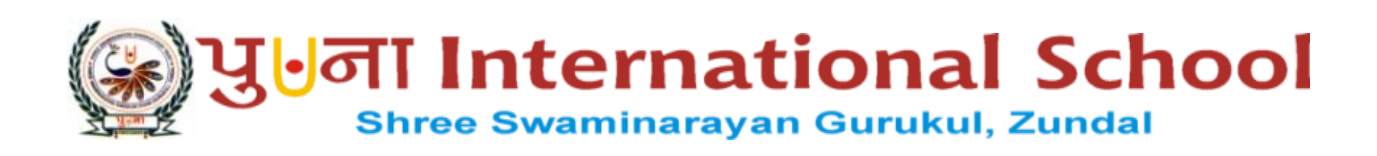

# GRADE: VI COMPUTER

# YEAR 2022 – 23

## TERM-II

## INDEX

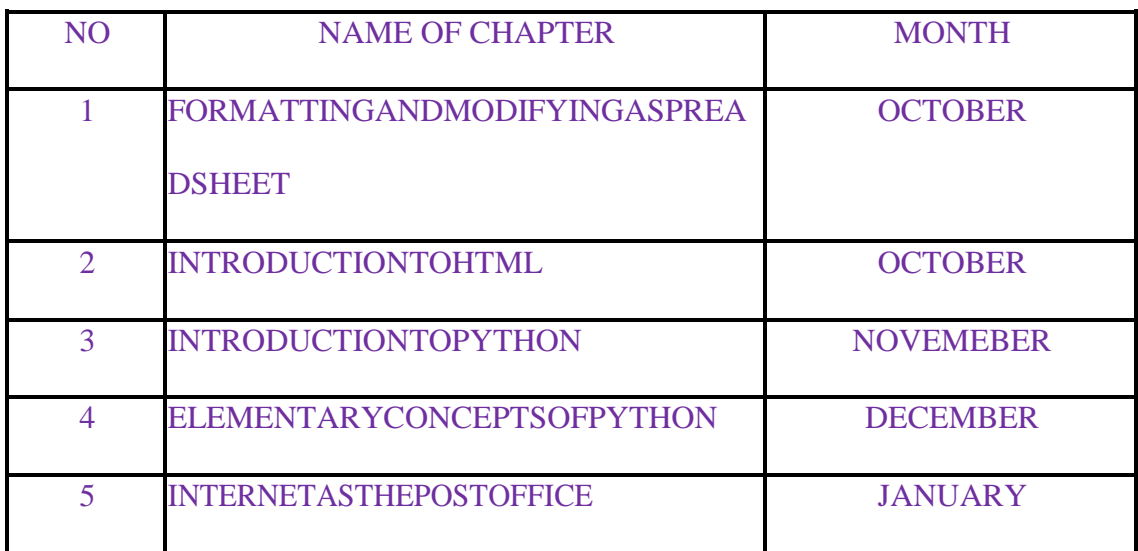

#### **CHAPTERS–6 FORMATTING AND MODIFYING A SPEARDSHEET**

#### **KEYWORDS:**

- **Wrap text:** To break along text into multiple lines in a cell.
- **Merge cells:** To combine two or more adjacent cells.
- **Unmerge cells:** To split a merged cell into multiple cells.

#### INFO:

- **-** You can remove the Bold Italic and Underline effects from text by clicking again on the respective buttons.
- **-** By default, Excel aligns text at the bottom left in a cell.

#### **FASTFORWARD:**

- $Ctrl + Z :$  to undo your last action; this is called Undo
- $Ctrl + Y$ : to perform action again that you have cancelled by using  $Ctrl + Z$  keys: this is called Redo
- $Ctrl + B$ : to make text of selected cells bold
- $Ctrl + I$ : to italicize text of selected cell
- Ctrl + U: to underline text of selected cell
- Shift+F11:toinsertanewworksheet

#### **EXERCISES:**

#### **Q: A Tick (√) the correct options**

1) Which of the following do you click to access the Font and Font Size options?

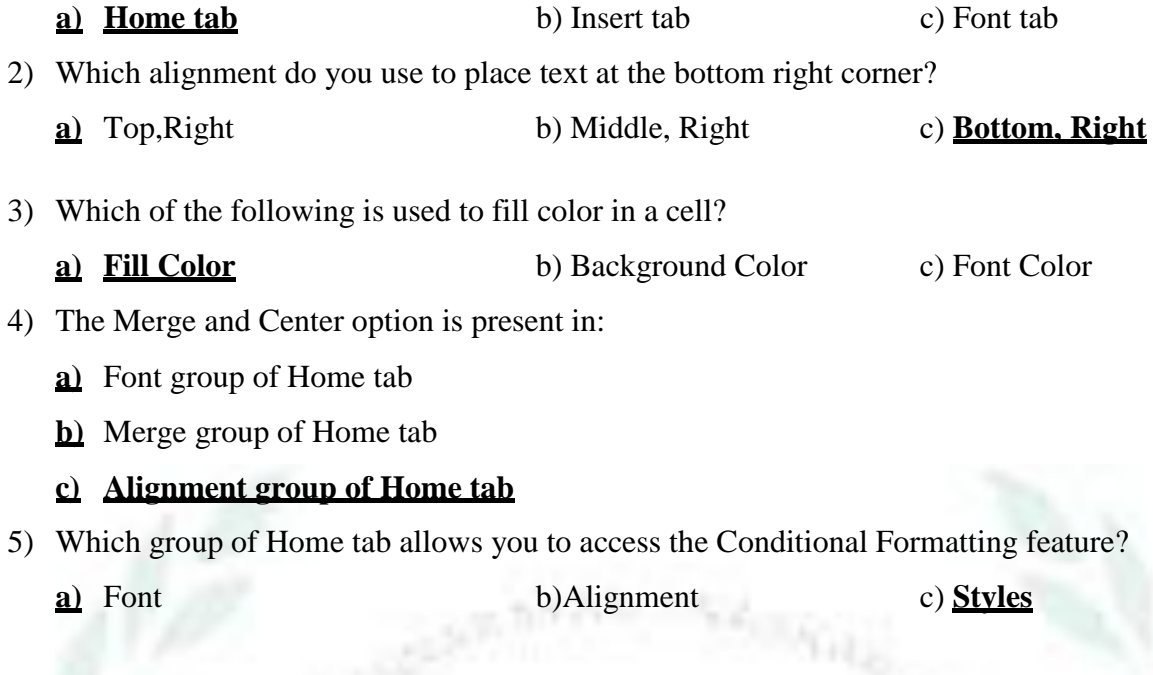

- 1) Anewrowalwaysappears**before**the selectedrow.
- 2) The **Shift Cell Right** option shifts the selected cell to right to insert a new cell.
- 3) The **Unmerged cells** option breaks a merged cell into multiple cells.
- 4) The term **Alignment** refers to the position of text in a cell.
- 5) The term **Orientation** means direction of text in a cell.

#### **Q: C State True or False.**

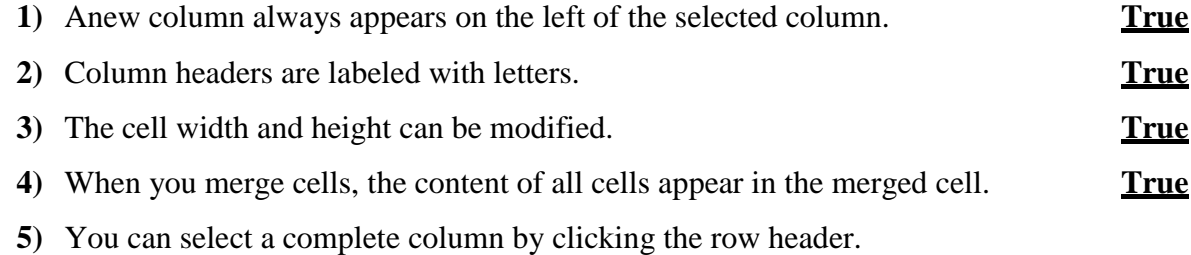

#### **FalseQ: D Match the columns.**

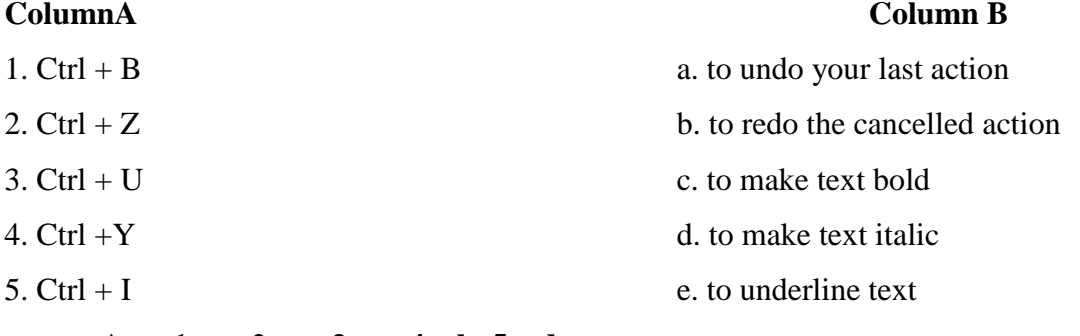

#### **Ans: 1 – c, 2 – a, 3 – e, 4 – b, 5 – d**

#### **Q: EShortAnswerquestions.**

1) Saniya wants to split a merged cell into multiple cells. Which option should she use ?

Ans: The steps to split a merged cell into multiple cells are:

- i. Click the Home Tab and go to Merge and Center group.
- ii. Click drop-down arrow.
- iii. Select Unmerge Cell option.
- 2) Write the keyboard shortcut to insert a new worksheet.

Ans: Shift +F11 shortcut key is used to insert a new worksheet.

3) Which group of Home tab contains the Format option?

Ans: Cell group of Home tab contains the Format option.

4) How do you rename a worksheet?

Ans: To rename a worksheet, double-click the Sheet tab and type in New Name. Press Enter to complete the entry.

5) What is wrap text?

Ans: Wrap text is a feature that breaks along text into multiple lines in a cell

## **BRAINTEASER:**

#### **Q:A Observe the table and write the features and functions that have been used to enhance the**

#### **data :**

- 1) Alignment 3) WrapText
- 2) Merging 4) Fill Colour

Q:B Here are the steps to wrap text in a cell or arrange of cells. Arrange them in the correct **order by putting numbers 1 to 4.**

- 1) Click the Home tab **2**
- 2) Click the Wrap Text **4**
- 3) Go to the Alignment group **3**
- 4) Select a cell or a range of cells. **1**

#### **KEYWORDS:**

- **HTML:** Hypertext Markup Language
- **Hypertext:** Atext which contains links to other textor web page.
- **Markup:** Acomputer language that uses tags to defineelements within a document.
- **Comment:** A piece of code which is ignored by any web browser.

#### INFO:

- HTMLfiles are saved with .html or .htm extension.
- Dropping the end tags can produce unexpected results or errors.

#### FASTFORWARD:

- **Ctrl + O :** to open an HTML document in a web browser.
- **Ctrl + S:** to save an HTML document in a text editor.

#### **EXERCISES:**

#### **Q: A Tick (√) the correct options**

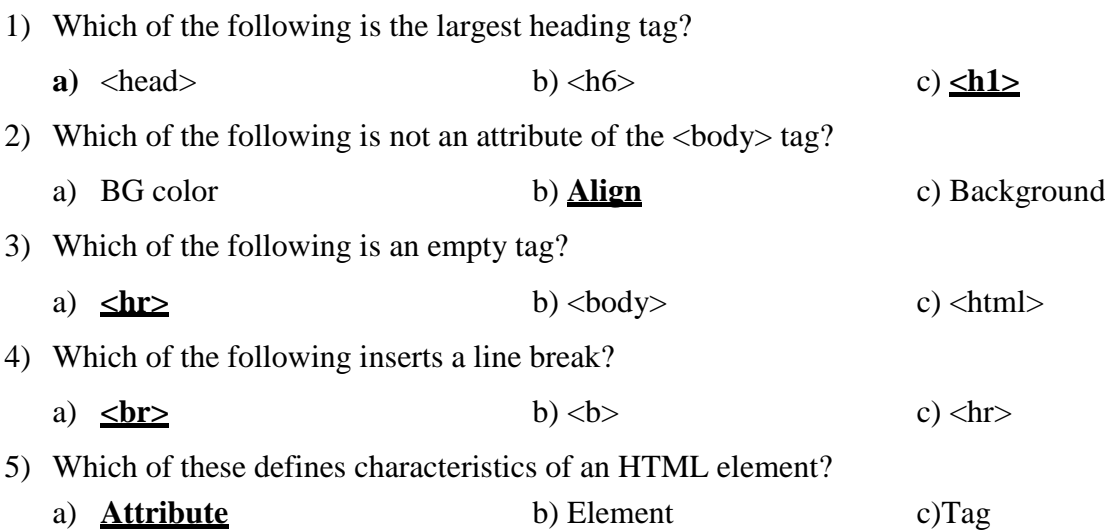

#### **Q: B Fill in the blanks.**

- 1) The **sheptime** is used to insert a horizontal rule.
- **2)** The <p> tag is used to write text in a **paragraph.**
- **3)** The  **tag is used to make text <b>bold.**
- 4) The  $\leq i \geq \text{tag}$  is used to tilt the text.
- 5) The **Bgcolor** attribute of the <br/>body>tag is used to set background color of a web page.

sig)

#### **Q: C State True or False.**

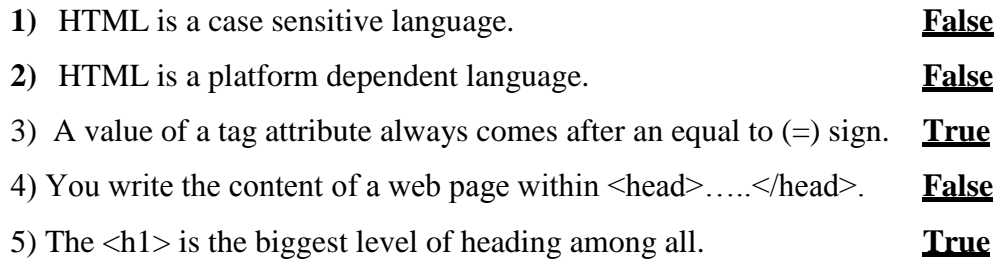

#### **Q: D Match the columns.**

#### **Column A Column B**

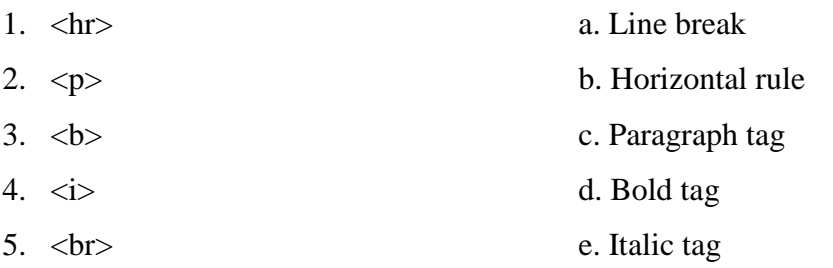

**Ans: 1- b,2- c, 3- d, 4- e, 5- a**

#### **Q: E Short Answer questions.**

1) What is HTML?

Ans: HTML stands for Hyper Text Markup Language. It allows you to create inter active web pages.

2) Write the names of any two web browsers.

Ans: Internet Explorer and Google Chrome

3) Write any two attributes of the <br/>body> tag

Ans: Background and BG color

4) List any four container tags.

Ans: List of four container tags

- a)  $\langle \text{html} \rangle$  …..  $\langle \text{html} \rangle$
- b) <head> ….. </head>
- c)  $\langle title \rangle$  ...... $\langle \langle title \rangle$
- d)<b>……</b>
- 5) What is the use of Align attribute of  $\langle p \rangle$  tag? Ans: Align attribute is used to change the alignment of the text within paragraph.

#### **BRAINTEASER:**

**Q: A Solve the following cross word with the help of given clues.**

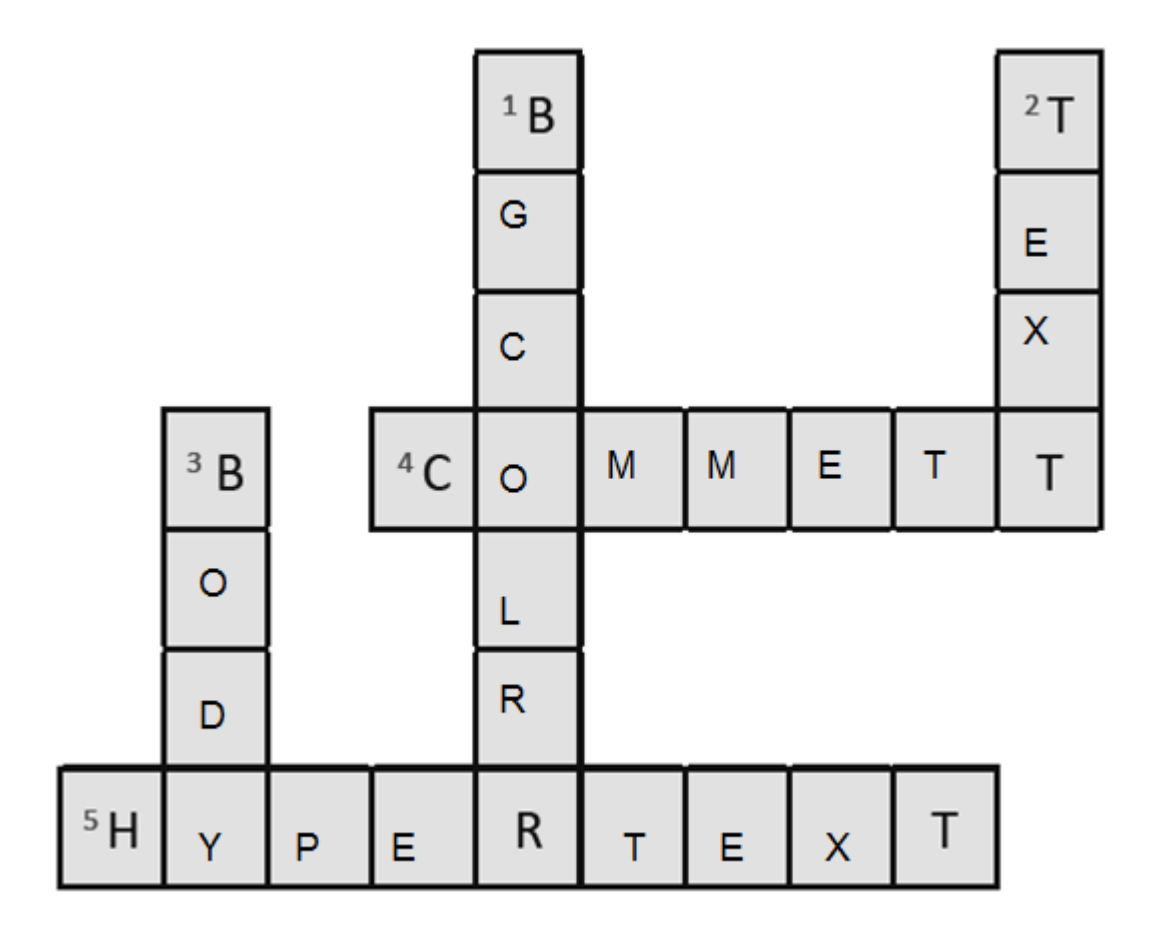

Clues:

- 1) It is used to specify background color of a web page.
- 2) It is used to specify color of the text that appears within the web page.
- 3) It is a tag that contains all the contents of a document or a web page.
- 4) It is a piece of code which is ignored by any web browser.
- 5) It is a text which contains link to other text or web page.

#### **Q: B Give answer in one word.**

- **1)** HTML stands for–**Hyper Text Markup Language**
- **2)** Who invented HTNL? –**Tim Berners-Lee**
- **3)** HTML files are saved in which format? **.htm or.html**
- **4)** What is the shortcut key for opening an HTML document?  $-\text{Ctrl} + \text{O}$

#### **WORKSHEET-3**

**Q:ASolvethe following cross word with the help of clues.**

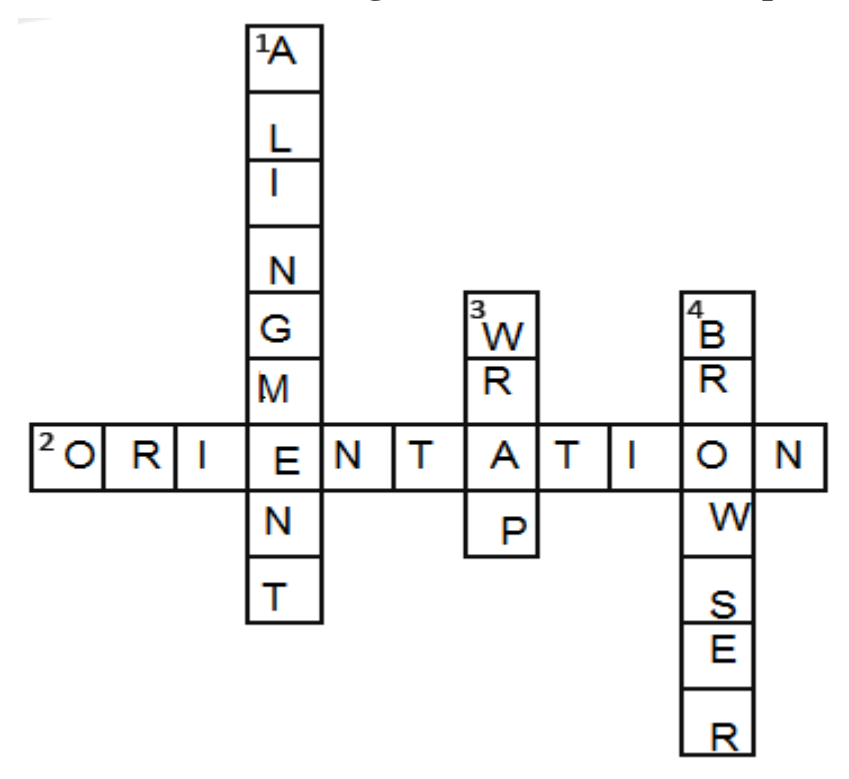

#### **Hints:**

- 1) It refers to the position of text in a cell
- 2) It refers to direction of text in a cell.
- 3) It is a feature of Excel that breaks the extra
	- long text into multiple lines.
- 4) It is used to access the web pages.

#### **Q: B Describe the use of these HTML tags:**

- **1)** <body> **This tag is used to contain all the contents of a document or a web page.**
- **2)** <p>-**This tag offers away to structure your text into different paragraph.**
- **3)** <title> **This tag is used to define the title of a document.**
- **4)** <hr>-**This tag is used to insert a horizontal ruler.**
- **Q: C Write the keyboard shortcuts for the following tasks in Excel:**
	- 1) To undo an action  $-\text{Ctrl} + \text{Z}$
	- **2**) To redo an action  $-\frac{Ctrl + Y}{r}$
	- **3**) To make text bold  $Ctrl + B$
	- **4)** To insert a new worksheet- **Shift+F1**

#### **CHAPTERS – 8 INTRODUCTION TO PYTHON FROM TEXTBOOK**

#### **KEYWORDS:**

- **● Interpreter:** A language processor which is used to translate high level programs in to machine language.
- **● Machine language:** A language that computer understand directly.
- **● Error:** A bug

#### **ENRICH YOURSELF**:

- Python was created by Guido Van Rossum at CWI in Netherlands. The language was released in 1991.
- Python is driven from many other language, including ABC, Modula -3, C,C++, Algol-68, Small Talk, Unix shell and other scripting language.

#### **INFO:**

- Interpreter is a language processor which converts the high-level language in to machine language.
- You do not have to create the folder every time you save a program. You can save all the programs in the My Python folder to locate them easily.

#### **EXERCISES:**

#### **Q: A Tick (√) the correct options**

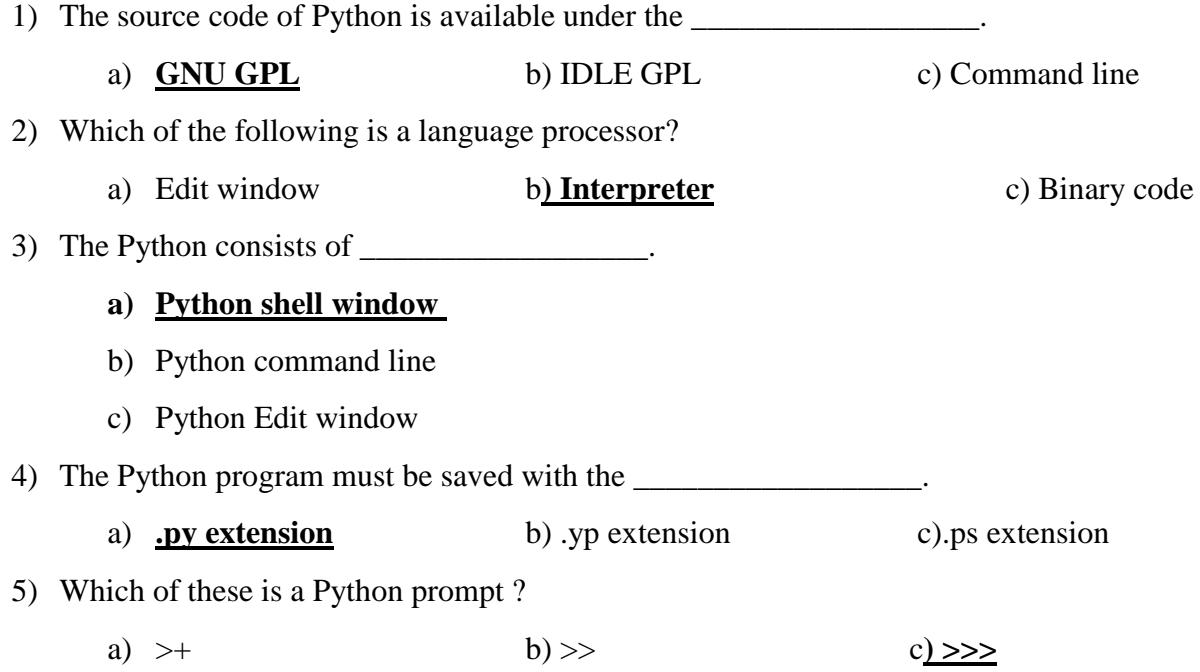

- 1) Python is a platform **independent** programming language.
- 2) The **Python Edit** window is used to write a program code containing one or multiple lines.
- 3) You should not put extra space in between the Python prompt and the **command**.
- 4) **IDLE** is a graphical development environment for Python.
- 5) The **Python shell** window shows the result of execution of a program.

#### **Q: C State True or False.**

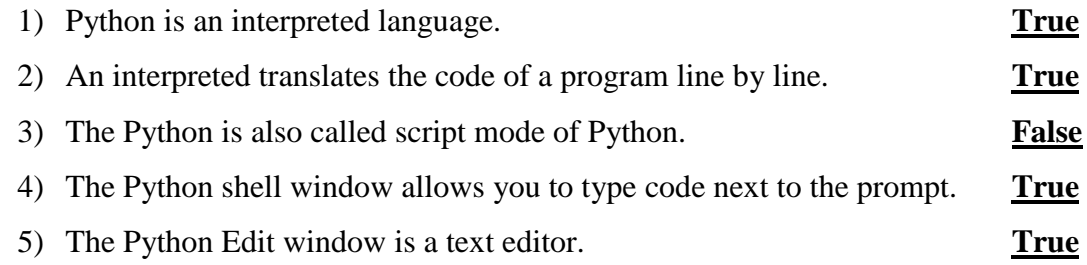

#### **Q: D Match the following columns.**

#### **Column A Column B**

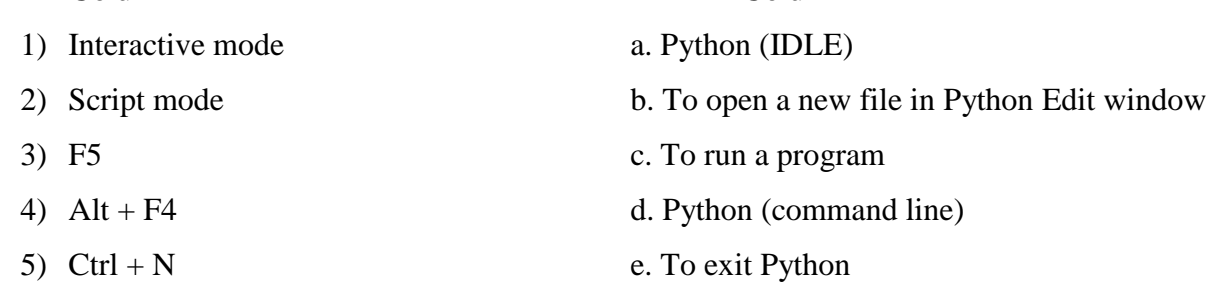

#### **Ans:1 – d, 2- a, 3 – c, 4 – e, 5- b**

#### **Q: E Short answer questions.**

1) What is a programming language?

Ans: A programming language is a way to instruct a computer to perform certain tasks.

2) Who created Python?

Ans: Python was created by Guido Van Rossum at CWI in Netherlands.

3) Write any two applications of Python.

Ans: Web and Internet development

Network programming

Education

Games and 3D printing.

- 4) How do you launch Python (Command line)
- Ans: Click on Start All apps Python 2.7 –Python (Command line)

5) Which Command and menu do you use to run a Python program?

Ans: Select the Run menu

Click on Run Module option

#### **BRAINTEASER**

**Q : A Solve the crossword with the help of clues.**

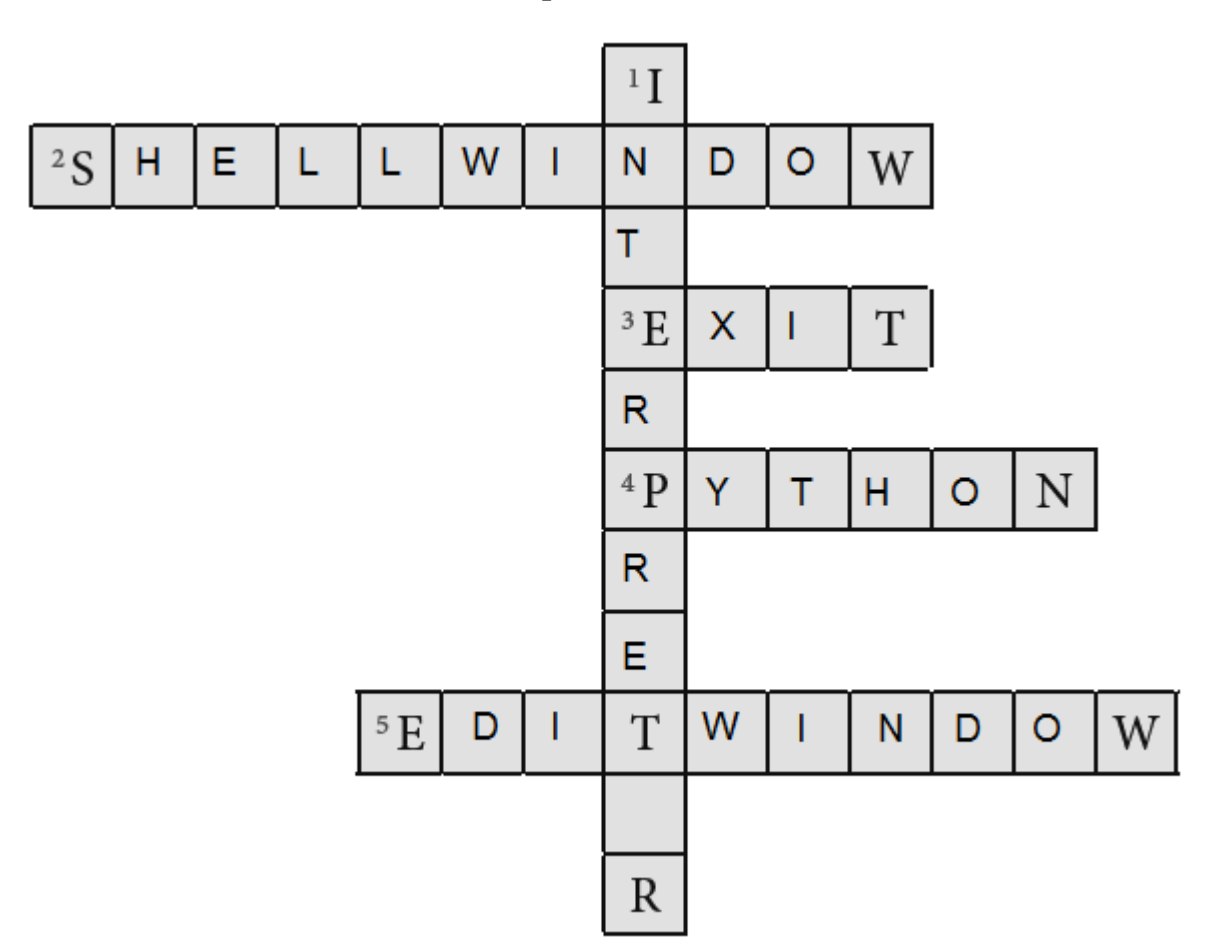

#### **Clues:**

- **1)** It translates the code line by line.
- **2)** The output of the program file appears on this window of Python.
- **3)** It is a function you type to come out of the Python window.
- **4)** It is an interpreted language.
- **5)** This window allows you to write Python scripts.

#### **Q: B Write the use of these keyboard shortcuts.**

- 1) Ctrl + S –**To save a program**
- 2) F5 **To execute the program**.
- 3) Alt +  $F4 To exit Python$ .

#### **CHAPTERS – 9 ELEMENTARY CONCEPT SOF PYTHON FROM TEXTBOOK**

#### **KEYWORDS:**

- **● Console:** Refers to text window or output window.
- **● Variable**: A temporary location in computer memory to store value.
- **● Operators:** Symbols which are used to perform operations on variables.
- **● Runtime:** A period during which a program is being executed.

#### **ENRICHYOURSELF:**

● From Python version 3.0 onwards, the print statement has become the print () built – in function.

You just need to add parenthesis.

#### **INFO:**

- Any name which is assigned to a variable is called identifier. Generally, identifier is a name used to identify a variable.
- An expression is a combination of values, variable and operators.

#### **FASTFORWARD**:

- **Ctrl + N** : to open new text editor.
- $Ctrl + S :$  to save a program.
- **Ctrl** + **O** : to open a saved program.
- **F5** : to run a program.

#### **EXERCISES:**

#### **Q: A Tick (√) the correct options**

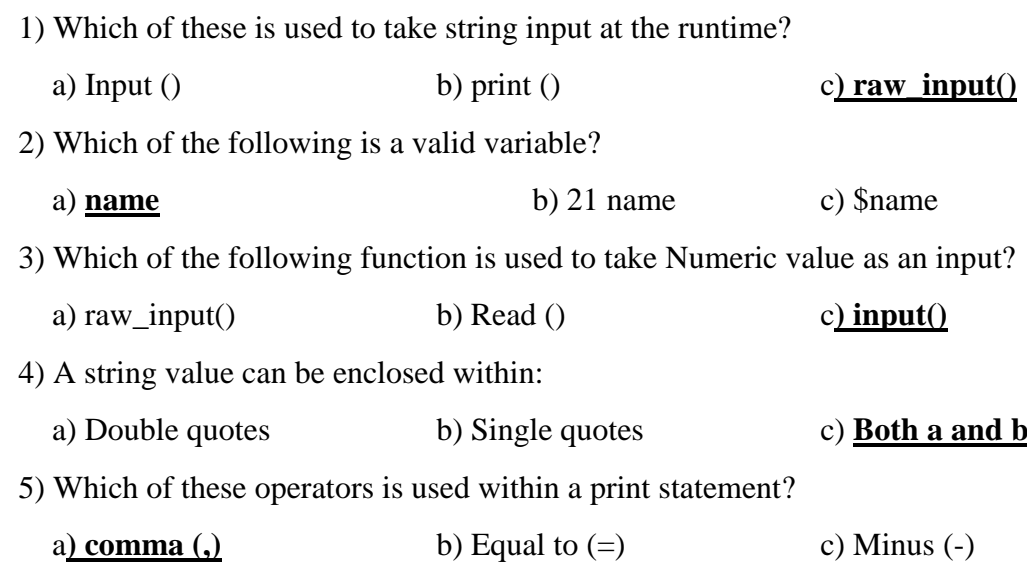

- 1) The **concatenation** operator is used to combine two strings.
- 2) Runtime is period during which a computer program being **executed**.
- 3) A **logical** operator compares more than one relational expression.
- 4) In programming, reserved words are called **keywords**.
- 5) A **relational** operator compares two values and return either True or False on the basis of comparison.

#### **Q: C State True or False.**

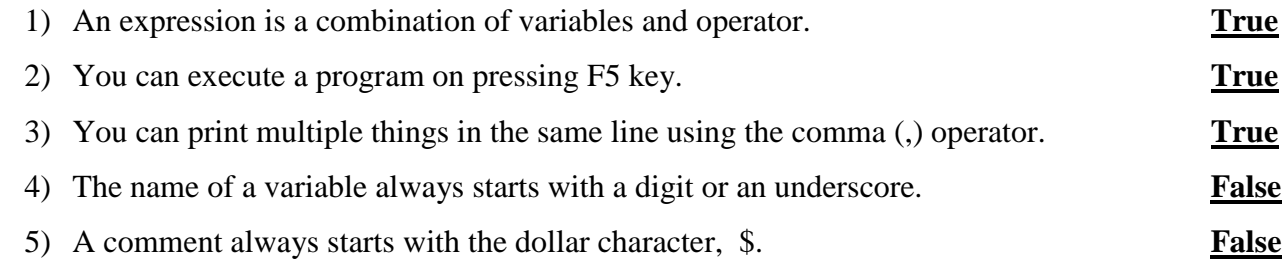

#### **Q: D Match the following columns.**

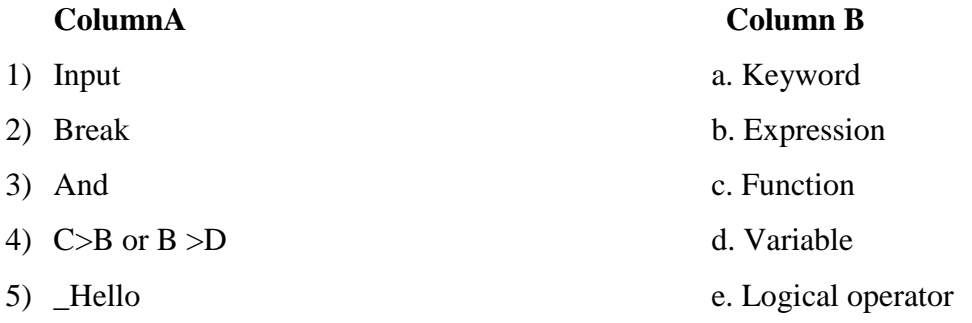

#### **Ans: 1- c, 2 – a, 3 – e, 4 – b, 5- d**

#### **Q: E Short answerquestions.**

1) What is a character set?

Ans: Character sets are the valid characters that Python recognizes.

2) What are tokens in Python?

Ans: Keywords, variables or identifiers, literals, delimiters and operators are called Python tokens. A token is smallest unit of a program.

3) What is keyword?

Ans: Keywords are those words which are already defined in the programming language and have special meaning. They are called reserved words.

4) Give example of two valid variable.

Ans: These are some valid variables : My\_name , salary, Percentage, \_myname

5) Describe the role of the print statement.

Ans: Print statement prints the Keyword on the Python shell or command line.

#### **BRAINTEASER**

#### **Q: A Strick out the invalid variables.**

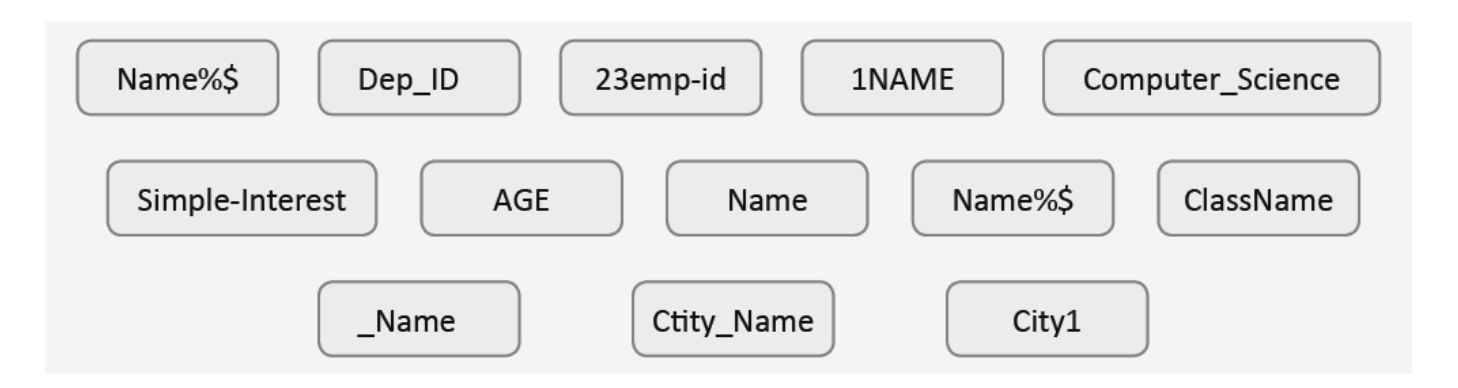

#### **Q: B Complete the following crossword with the help of clues.**

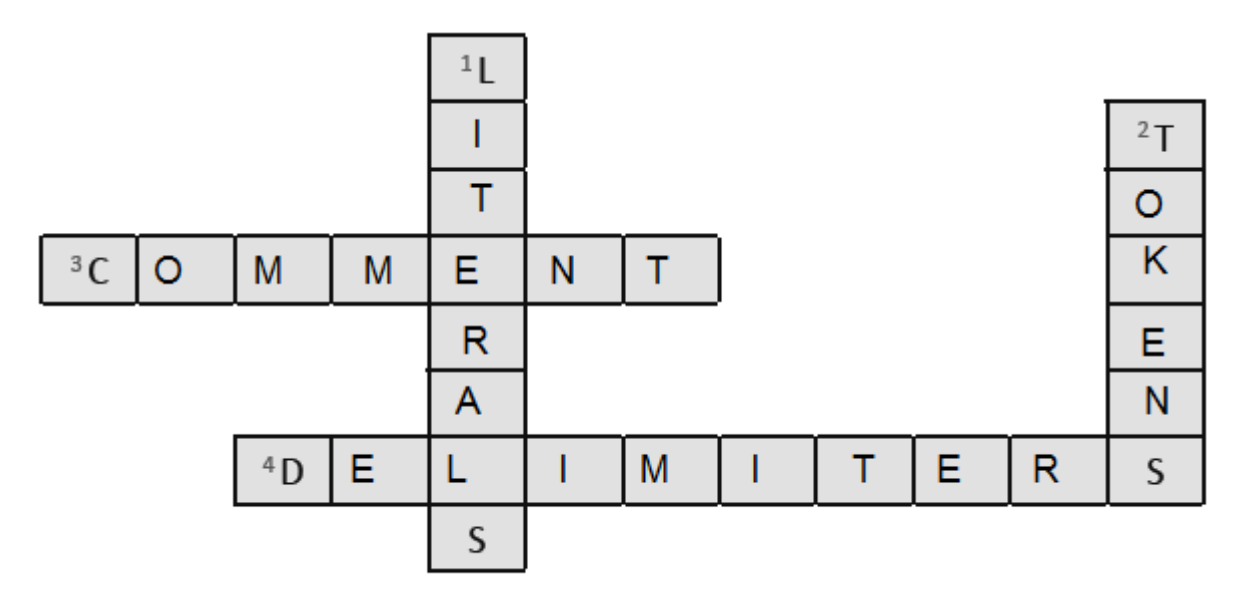

#### **Hints:**

- 1) These are the values that you assign to variable.
- 2) The smallest unit of a program.
- 3) It starts with the hash character  $4^{\circ}$
- 4) These are symbols that perform grouping, punctuation and assignment or binding of objects to names.

#### **CHAPTERS – 10 INTERNET AS THE POST OFFICE FROM TEXTBOOK**

#### **KEYWORDS:**

- **● Email:** electronic mail
- **● WWW :** World Wide Web
- **● Google :** A Search engine
- **● URL :** Uniform Resource Locator

#### **ENRICHYOURSELF:**

- The WWW was developed by the Tim Berners-Lee-Lee. It is a huge source of information on the Internet.
- **●** URL stands for Uniform Resource Locator . It is a unique address of a website or a webpage.

#### **INFO:**

- **●** To protect your account, never share your password with anyone. If you do so, it may harm you.
- **●** In inbox, the mails that have bold titles are called unread mails. When you read these mails their titles become normal and they are called read mails.

#### **FASTFORWARD**:

 $\bullet$  Ctrl + T : Open a new tab in the internet Explorer window.

#### **EXERCISES:**

#### **Q: A Tick (√) the correct options.**

- 1) The term URL stands for :
	- a) Universal Resource Locator c) Unique Resource Locator

#### **b) Uniform Resource Locator**

- 2) To send an email to the others, you will enter the recipient address in:
	- a) Subject field c) Text field

#### **b) To field**

- 3) The subject field is used for:
	- a) **Entering heading** c)Entering email address
	- b) Adding attachments

#### 4) Gmail allows you to send an email attachment up to:

- a) 35 MB b) **25 MB** c) 20 MB
- 5) In your email account, by default all the received emails are stored in:
	- a) **Inbox** b) Trash c) Outbox

- 1) The **Internet** connects millions of computers through wires and satellite.
- 2) The first page of the web site is called **Homepage**.
- 3) A deleted email can be recovered from the **Trash** folder.
- 4) You can share a received email by using the **Forward** option.
- 5) If you delete an email from trash, you cannot **recover** it.

#### **Q: C State True or False.**

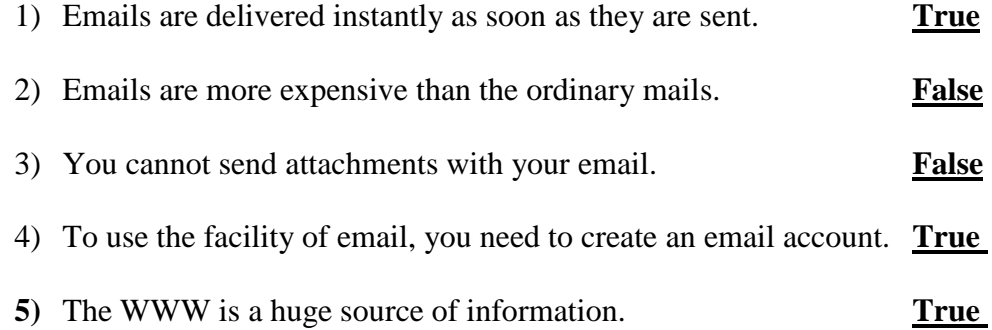

#### **Q: D Match the following columns.**

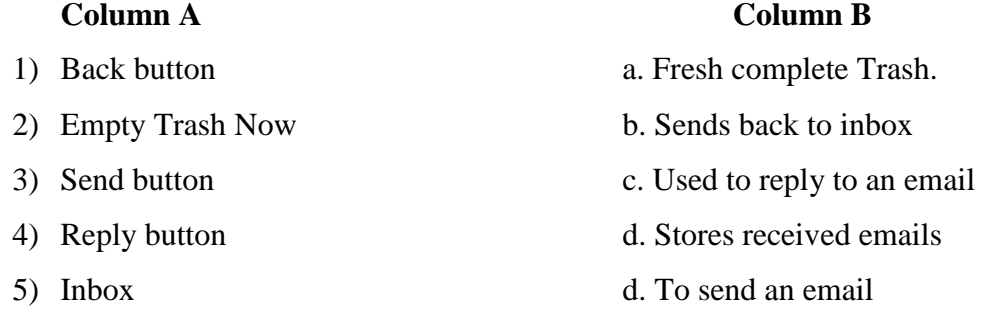

#### **Ans:1- B, 2- a, 3 –e, 4- C, 5- d**

#### **Q: E Short answer questions.**

1) What is an email?

Ans : Email is a service on the Internet by using which you can send your text messages to anyone in any part of the world.

2) What is a web browser?

Ans: A web browser is a software that allows users to view the web pages.

3) What is WWW?

Ans: World Wide Web is huge source of information on the Internet.

4) Write names of any four web browsers?

Ans: Internet Explorer, Google Chrome, Mozilla Firefox, Opera mini

- 5) What do you mean by a web browser email account?
- 6) What is Trash?

Ans: Trash is just like a dustbin. It contains all the emails that you have deleted.

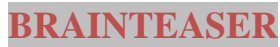

**Q:A Complete the following crossword with the help of given clues.** 

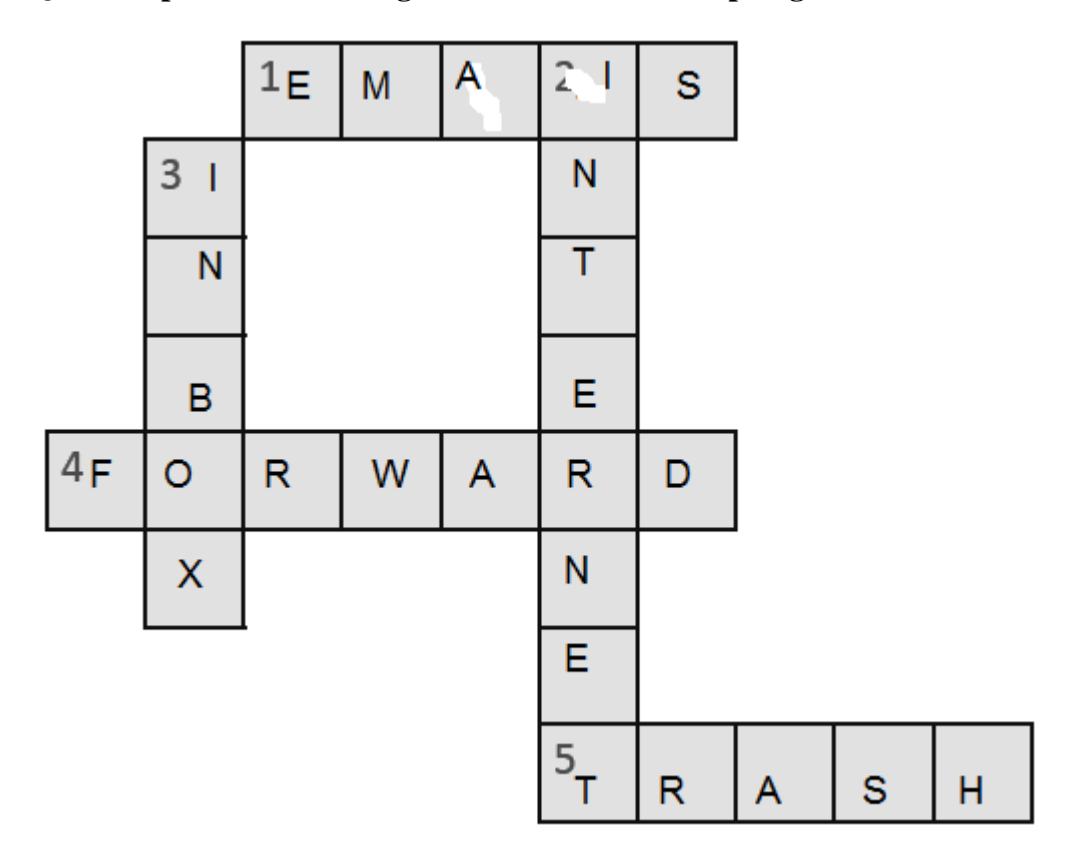

- 1. Delivers instantly over the network.
- 2. A global network
- 3. Holds received emails
- 4. Allows to share an email with others
- 5. Holds deleted emails.

#### **Q: B Answer in one word.**

- 1. In high fields is an email address entered? **To field(cc, Bcc)**
- 2. In which field is the title of an email entered? **Subject field**
- 3. Which button do you click to reply to an email? **Reply button**
- 4. Which button allows you to forward an email? **Forward button**

#### **WORKSHEET4**

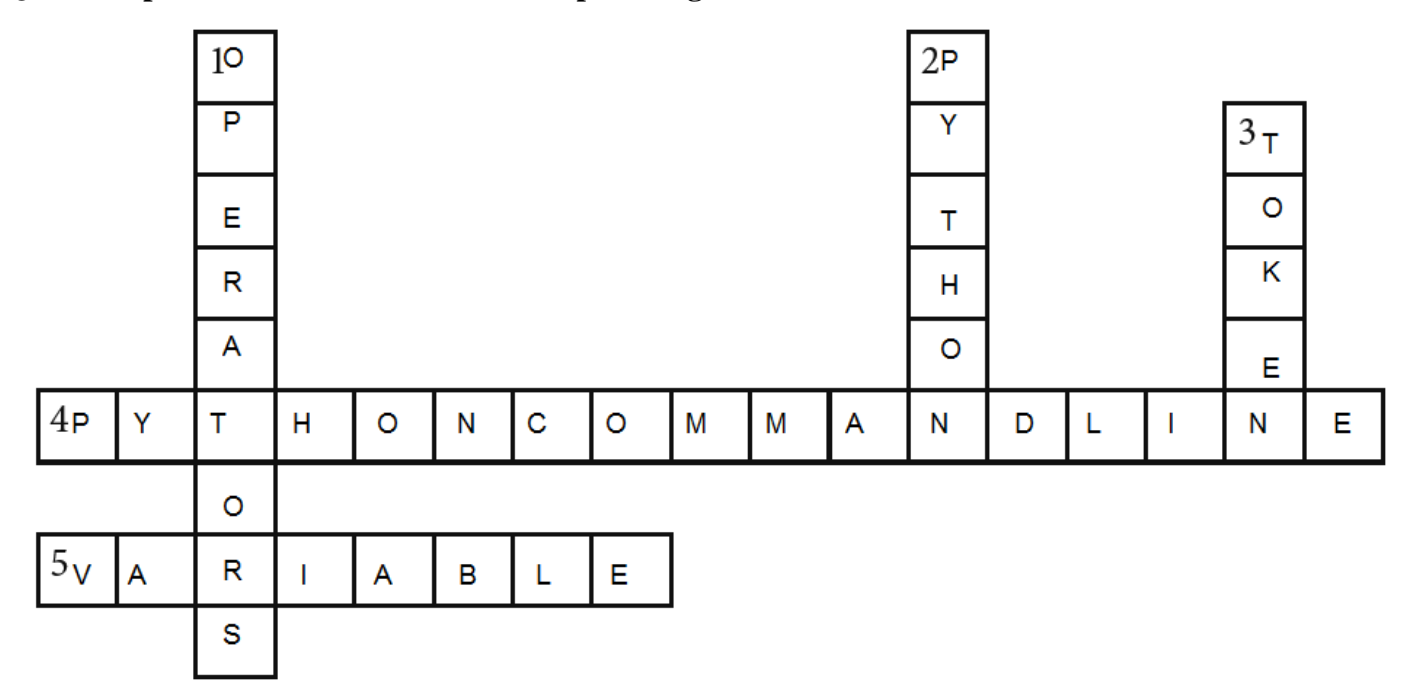

**Q: A Complete the crossword with the help of the given clues.** 

- 1) These are symbols used to perform operations on variables.
- 2) It is an interpreted language.
- 3) It is the smallest unit of a program.
- 4) It helps to test a short code quickly and easily.
- 5) It's name always starts with a letter or an underscore.

#### **Q: B Write the steps to compose and send an email.**

**Step 1:** Click the compose button.

- **Step 2:** New message window appear.
- **Step 3:** Fill the information like To, Cc, Bcc, Subject
- **Step 4:** Write message in the text area.
- **Step 5:** Click the send button.

#### **Q: C Expand the following terms.**

- **1)** Email Electronic Mail
- **2)** WWW- World Wide Web
- **3)** URL Uniform Resource Locator

#### **MODELTESTPAPER1**

- Q: ATick( $\sqrt{ }$ ) the correct options.
	- 1) A small computing device that can easily be transported from one place to another is called:
		- a) Portable computer b) Desktop computer c) Mini computer
	- 2) A process of copying music, pictures and videos from a CD/DVD to your computer is called:
		- a) Zipping b) Ripping c) Burning
	- 3) In word, it is possible to write in columns style as you see in newspaper and magazines using the \_\_\_\_\_\_\_\_\_\_\_.
		- a) Table feature b) Column feature c) Row feature
	- 4) What does an object carry with it if it has more than one animation effects? a) Star b) Letters c) Numbers

### **Q: B Fill in the blanks.**

- 1) A super computer is used for weather forecasting.
- 2) The control panel enables you to change setting and functionality of a computer.
- 3) A theme is applied to change the look of the desktop, dialog box etc..
- 4) In power point, the slides pane is useful when a slide has several effects.

**MODELTESTPAPER2**